## **Socrative**

Mit Socrative können Sie digitale Lernkontrollen einfach und schnell durchführen. Verschiedene Fragetypen sorgen für abwechslungsreiche Abfragen und die detaillierte Auswertung bietet eine gute Übersicht über den Wissensstand der Lerngruppe.

Anmerkung: Da der Serverstandort in Amerika liegt und Auswertungsergebnisse nicht gelöscht werden können, wird eine anonyme Teilnahme der Lernenden empfohlen (durch Kürzel oder Nicknames).

- 1 Anmeldung als Lehrperson via Mail, Lernende nehmen über www.b.socrative.com*login*student/ oder über die App mit einem Zugangscode an Umfragen teil
- $(2)$  Abfragen erstellen über "Quizzes" --> "Add Quiz", ggf. Fotos hinzufügen --> Quiz speichern unter "Save and Exit"
- (3) Abfragen starten über "Launch"
	- mit "Quiz" ein vorher erstelltes Quiz starten, Bearbeitungsoptionen wählen (Lernende erhalten sofortiges Feedback, Lernende bestimmten Geschwindigkeit der Aufgabenbearbeitung, Lehrende gibt Fragen vor)
	- mit "Space Race" ein Quiz als Wettbewerb zwischen Lernendengruppen starten
	- "Exit Ticket" mit drei vorbereiteten Fragen (auf Englisch) zum Lernstand am Stundenende stellen
- (4) Auswertung über "Results" einsehen, vergangene Auswertungen werden unter "Reports" gespeichert und können als Excel-Datei heruntergeladen werden

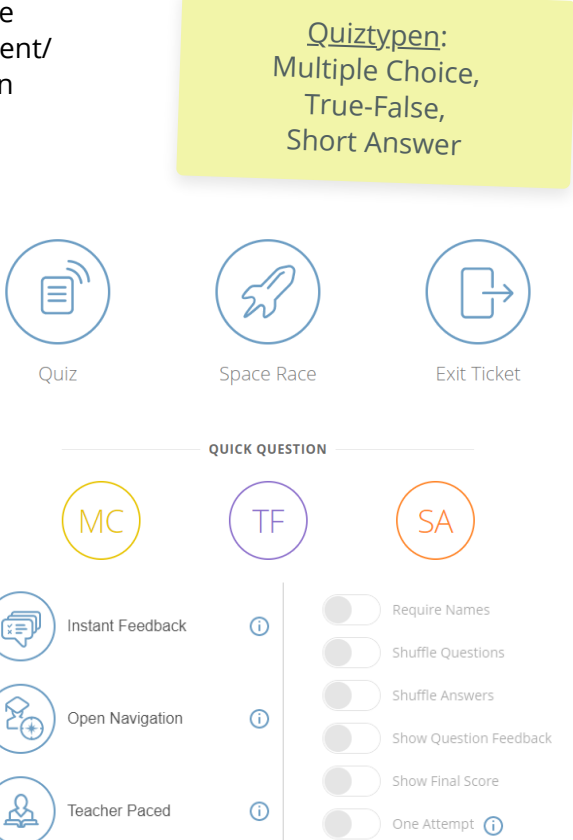

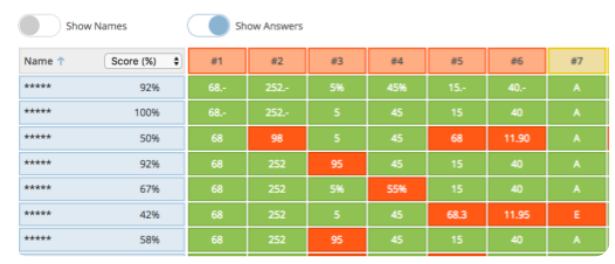

Hier eine Anleitung mit Erklärvideo:

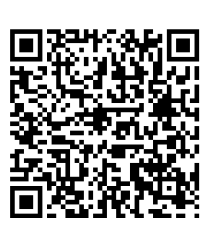

## **Hinweis**

Standardeinstellung ändern und Namensnennung durch Lernende deaktivieren (--> "Disable Student Names")

Angaben zu den Urhebern und Lizenzbedingungen der einzelnen Bestandteile dieses Dokuments finden Sie unter https://www.tutory.de/entdecken/dokument/b7a0c5fa